# *Minuteur – Mode d'emploi*

# *Sommaire*

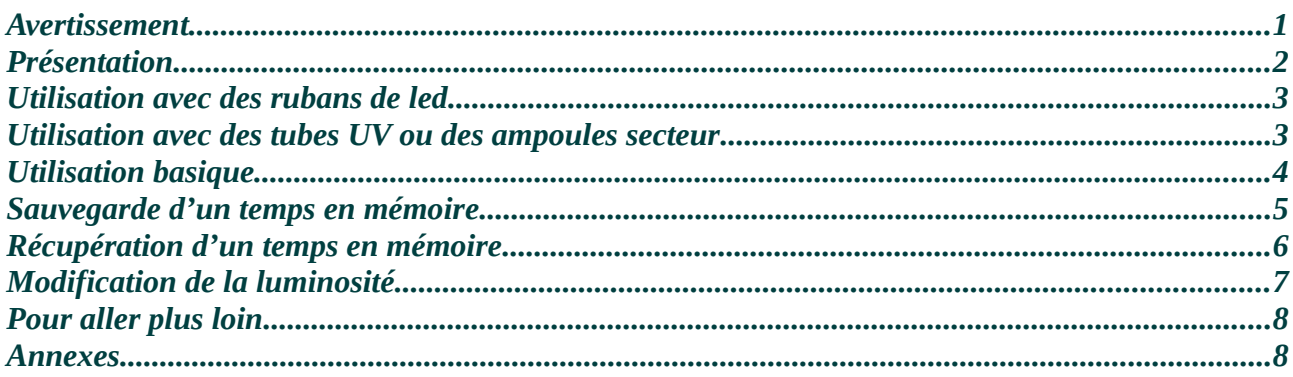

Merci d'avoir investi dans ce minuteur pour insoleuse !

Avant toute chose, il est fortement recommandé de lire en intégralité ce manuel !

Le minuteur permet, une fois monté sur une insoleuse, de réaliser des expositions de manière automatique, et reproductible. Il permet également la sauvegarde en mémoire de temps de référence couramment utilisés. Il peut être utilisé aussi bien pour contrôler une insoleuse utilisant des rubans de led UV, que des tubes ou des ampoules fonctionnant sur tension alternative.

#### <span id="page-0-0"></span>*Avertissement*

Ce minuteur est prévu pour être monté à l'intérieur d'une insoleuse. Il peut commuter des tensions continues (jusqu'à 30V) ou alternatives (jusqu'à 250V) jusqu'à une intensité de 10A. En aucune façon il ne doit être possible de toucher la carte et ses contacts lors de l'utilisation en charge, au risque d'une électrocution.

Les limites de commutation indiquées ci-dessus correspondent, dans le cas d'une alimentation de leds en ruban de 12V, à une puissance consommée d'environ 120W.

Dans le cas d'alimentation de tubes ou d'ampoules fonctionnant sur tension secteur, la puissance maximum se situe autour de 2000W.

#### <span id="page-1-0"></span>*Présentation*

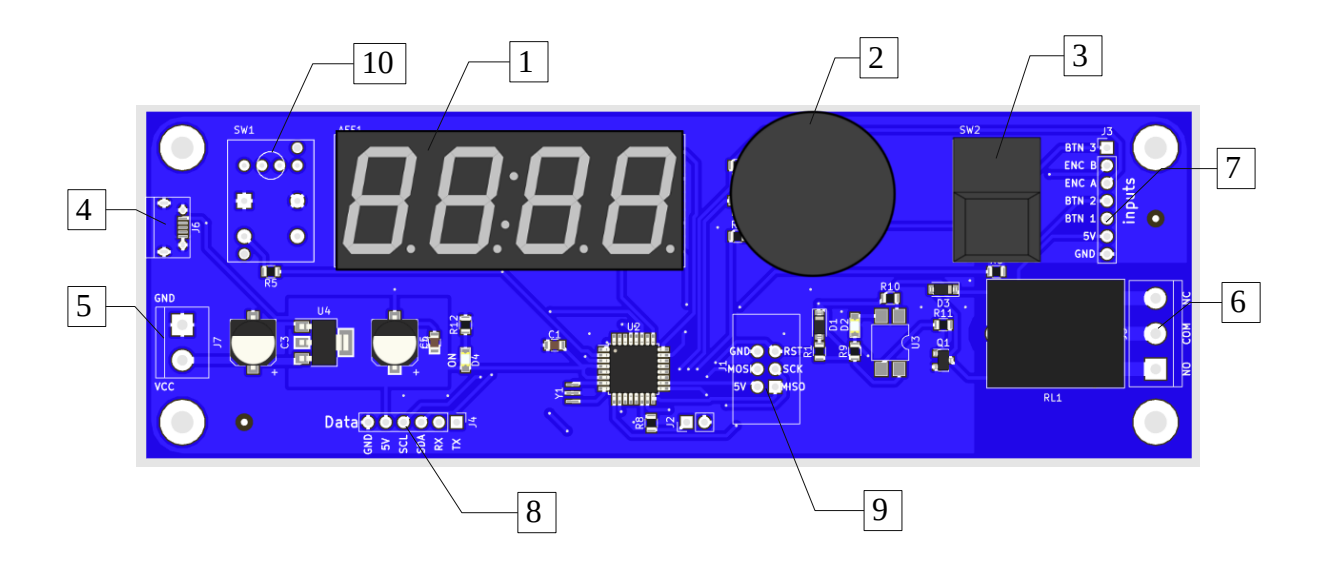

Le minuteur se compose des principaux éléments suivants :

- 1. Afficheur sept segments à quatre chiffres
- 2. Bouton rotatif
- 3. Bouton poussoirs
- 4. Port USB
- 5. Bornier d'alimentation
- 6. Bornier de connexion des rubans de leds, tubes UV, ou ampoules
- 7. Connexion annexes ; boutons
- 8. Connexions annexes ; communication
- 9. Connexion annexes ; programmation
- 10. Emplacement pour second bouton optionnel

## <span id="page-2-1"></span>*Utilisation avec des rubans de led*

Dans le cas d'un montage dans une insoleuse utilisant des rubans de led UV, le minuteur est directement alimenté en électricité par la même alimentation que les leds.

Relier la masse de l'alimentation (GND, V-) à la masse du bornier (GND) coté gauche de la carte. Relier le positif/voltage/tension (V+) à l'entrée VCC du bornier coté gauche de la carte.

Relier la masse de l'alimentation à la masse des rubans de leds.

Relier le positif de l'alimentation à la prise COM du bornier coté droit de la carte.

Relier la prise NO (Normally Open) du bornier coté droit de la carte au positif du ruban de led.

#### <span id="page-2-0"></span>*Utilisation avec des tubes UV ou des ampoules secteur*

Dans le cas d'un montage dans un insoleuse utilisant des tubes lumière noire, UV, ou des ampoules, la carte dispose d'un port micro-USB permettant l'alimentation à l'aide d'un chargeur de téléphone mobile, que vous pouvez laisser monté dans l'insoleuse. Il est conseillé d'utiliser un chargeur permettant de fournir au moins 800mA, et d'utiliser un câble de bonne qualité.

Simplement brancher le cordon USB provenant du chargeur sur le port USB disponible en haut à gauche de la carte. NOTA : ce port USB ne permet que l'alimentation, il n'est pas possible de l'utiliser pour transférer des données ou modifier les réglages.

Relier le neutre (fil bleu) provenant du fil d'alimentation principal de votre insoleuse, ou de son interrupteur de mise en marche si elle en est équipée à l'une des bornes de vos lampes ou tubes. Relier la phase (fil marron ou rouge) de l'alimentation principale à la prise COM du bornier situé à droite de la carte.

Relier la prise NO (Normally Open) de ce même bornier à la deuxième borne de vos lampes, ou tubes.

# <span id="page-3-0"></span>*Utilisation basique*

Lors de la mise sous tension, l'afficheur s'allume et affiche 0:00.

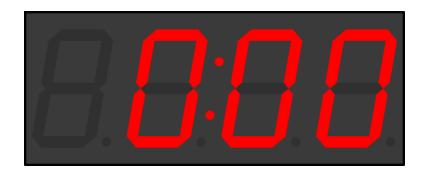

La rotation du bouton rotatif permet de choisir le temps désiré. La durée de l'insolation croit et décroît :

- par incrément d'une seconde en-dessous de trente secondes, puis
- par incréments de cinq secondes en-dessous de deux minutes, puis
- par incréments de dix secondes en-dessous de cinq minutes, puis
- par incréments de quinze secondes en-dessous de dix minutes, et enfin
- par incréments de trente secondes au-delà.

Une fois le temps désiré réglé, un appui sur le bouton poussoir à droite de la carte lance l'insolation : le relais est commuté, et le décompte commence : es deux points clignotent. Une fois le décompte terminé, le relais s'ouvre à nouveau, et le minuteur affiche le réglage de temps précédent, les deux points sont à nouveau fixes.

A tout moment il est possible de mettre l'insolation en pause, en appuyant sur le bouton poussoir. Le relais est ouvert, le décompte s'arrête et l'afficheur clignote. Pour reprendre l'insolation, il suffit d'appuyer à nouveau sur le bouton poussoir.

Il est également possible d'arrêter une insolation en cours. Pour cela, appuyer plus d'une seconde sur le bouton poussoir ou le bouton rotatif, indifféremment. Le relais s'ouvre, le décompte s'arrête et le temps réglé est affiché. Les deux points sont allumés fixement, ce qui confirme que nous sommes bien revenus en phase de réglage.

## <span id="page-4-0"></span>*Sauvegarde d'un temps en mémoire*

Il est possible de sauvegarder des temps en mémoire, afin de les réutiliser ultérieurement. Pour ce faire, réglez le temps désiré comme vous le feriez avant une insolation. Entrez dans le menu en appuyant sur le bouton rotatif.

En le tournant dans un sens ou dans l'autre, affichez « -MEM » ( $\rightarrow$  mémoire, vers la mémoire).

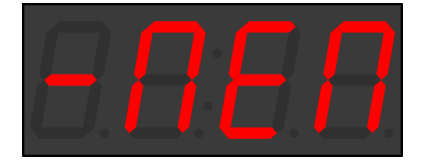

Validez en appuyant sur le bouton poussoir.

En tournant le bouton rotatif, sélectionnez l'emplacement mémoire sous lequel vous désirez sauvegarder votre temps. Vous avez la possibilité de sauvegarder jusqu'à soixante-quatre temps différents.

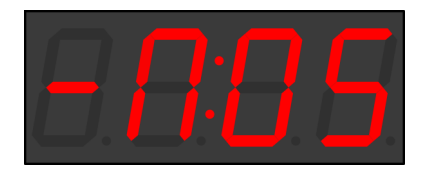

Une fois l'emplacement mémoire sélectionné (« -M:05 », par exemple), validez en appuyant sur le bouton poussoir.

A tout moment il est vous est possible de quitter le réglage en cours, ou le menu, en appuyant sur le bouton rotatif.

# <span id="page-5-0"></span>*Récupération d'un temps en mémoire*

De la même manière qu'il est possible de sauvegarder un temps, il est bien sûr possible de récupérer un temps précédemment enregistré.

En phase de réglage (deux points allumés fixement), appuyez sur le bouton rotatif.

En tournant ce bouton, affichez « MEM- » (mémoire →, depuis la mémoire).

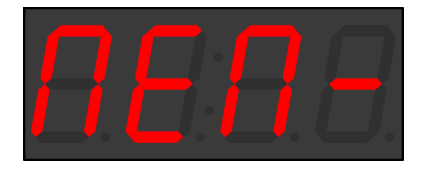

Validez en appuyant sur le bouton poussoir.

En tournant le bouton rotatif, sélectionnez le numéro d'emplacement mémoire correspondant au temps que vous désirez lire,

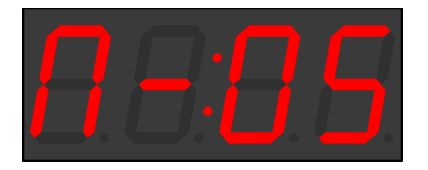

puis appuyez sur le bouton poussoir pour valider : le temps choisi s'affiche, vous êtes prêts à lancer une insolation.

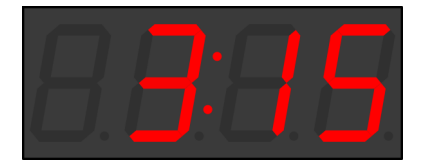

A tout moment il est possible de revenir au menu préincipal, ou de le quitter, en appuyant sur le bouton rotatif.

# <span id="page-6-0"></span>*Modification de la luminosité*

Il est possible de modifier l'intensité lumineuse de l'afficheur, afin de le rendre plus agréable à utiliser.

Pour cela, en phase de réglage (insolation coupée), appelez le menu en appuyant sur le bouton rotatif.

Sélectionnez « LuM » (Luminosité). Appuyez sur le bouton poussoir.

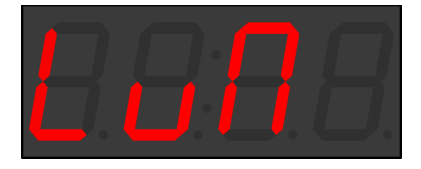

En tournant le bouton rotatif, choisissez un des seize niveaux de luminosité différents.

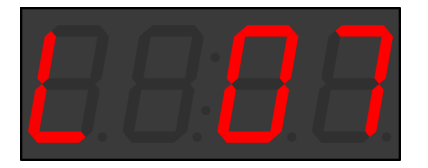

Validez votre choix en appuyant sur le bouton poussoir, ou quittez le réglage en cours en appuyant sur le bouton rotatif.

## <span id="page-7-1"></span>*Pour aller plus loin*

La programmation du minuteur est basé sur l'environnement Arduino. Ainsi, il vous est possible de le modifier pour s'adapter à un besoin spécifique. A cette fin, un certain nombre de connecteurs sont rendus disponibles sur la carte :

Il est possible de monter un deuxième bouton poussoir à gauche de l'écran.

Les connexions des deux boutons poussoirs (celui qui est monté, et le bouton optionnel), ainsi que de l'encodeur rotatif sont disponibles en haut à droite de la carte (broches « inputs »). Ces connexions peuvent permettre de déporter ces boutons si vous l'estimez nécessaire, ou encore de connecter un autre système au minuteur afin de le commander.

En bas à droite figure une rangée de broches « Data ». Elles rendent accessibles une connexion série UART, ainsi qu'une connexion I2C. Il s'agit de deux protocoles très répandus permettant l'échange de données.

La connexion série permet d'envoyer et de recevoir des données brutes, dont le formatage est laissé libre. Il peut s'agir de texte destiné à de l'affichage sur un écran d'ordinateur, d'un protocole de communication permettant le contrôle du minuteur, ou toute autre utilisation.

La connexion I2C (Inter-Integrated Circuits) est un standard de communication entre composants largement utilisé par l'industrie. Il peut permettre le contrôle de plusieurs circuits spécialisés, par exemple des capteurs de luminosité, de température, des accéléromètres, etc.

Enfin, sous le bouton rotatif est placé un port ISP (In-System Programmer), permettant de verser un nouveau programme dans le microcontrôleur. C'est par ces broches, à l'aide d'un programmateur externe (qui peut être une simple carte Arduino) qu'il faudra reprogrammer votre carte si vous souhaitez en modifier le programme.

### <span id="page-7-0"></span>*Annexes*

Le code source du programme du minuteur, ainsi que le minuteur lui-même, sont protégés par la licence GNU GPL v3, et sont disponibles. Cela signifie que vous pouvez consulter, modifier, réutiliser, tout ou partie du code source pour quelque projet que ce soit, à condition d'en mentionner l'origine.

Voir<https://www.gnu.org/licenses/gpl.html>pour plus d'information sur la licence.

Le code source du minuteur est disponible sur github : <https://github.com/troisiemetype/ComptePose>

Les schémas du minuteurs sont également disponibles sur github : <https://github.com/troisiemetype/ComptePoseBoard>